**عنوان مقاله: دستور Table Create در Server SQL - آشنایی با کاربردها و نحوه ا یجاد جدول نویسنده مقاله: تیم فنی نیک آموز تار یخ انتشار: 6 اسفند 1402 /https://nikamooz.com/create-table-command-in-sql-server :منبع**

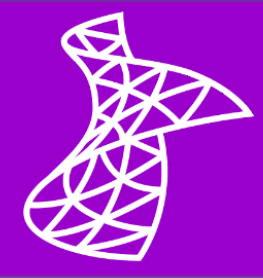

دستور Create Table در SQL Server یکی از دستورهای کاربردی در این سیستم مدیریت پایگاه داده (RDBMS) به حساب می آید. یادگیری نحوه استفاده از این دستور، به شما مهارت های ارزشمندی در زمینه سازماندهی و مدیریت دادهها می بخشد و به واسطه آن می توانید به ایجاد جدول در Server SQL بپردازید. در مقاالت قبلی به بررسی کامل **دستور [Select](https://nikamooz.com/select-statement-in-sql-server/)** و **[دستور](https://nikamooz.com/insert-command-in-sql-server/) Insert** و **دستور [Update](https://nikamooz.com/update-command-in-sql-server/)** ، **عبارت [Where](https://nikamooz.com/where-clause-in-sql-server/)** و **[نحوه تعریف محدودیت](https://nikamooz.com/constraint-definition-in-sql-server/)** (Constraint (و چگونگی به کار بردن هر یک پرداختیم. در این مطلب، می خواهیم به آموزش نحوه ایجاد جدول ازطریق دستور Table Create در Server SQL بپردازیم تا شما آن را ازطریق کوئری ها و مثال های قابل درک بیاموزید .

# **دستور Server SQL چیست و چه کاربردی دارد؟**

دستورات Server SQL عباراتی هستند که به شما امکان تعامل با پایگاه داده Server SQL Microsoft را می دهند. به واسطه این دستورات، اقداماتی همچون ایجاد و مدیریت پایگاه داده، تجزیه وتحلیل دیتا، مدیریت دسترسی کاربران، استخراج و دستکاری دادهها امکانپذیر خواهد بود. برای آشنایی بیشتر با مباحث پراهمیت SQL Server ، کاربردها، **انواع [RDBMS](https://nikamooz.com/what-is-a-relational-database/)**، مشاغل مرتبط با این حوزه و سایر موارد، پیشنهاد می شود **[مقاله جامع آموزش](https://nikamooz.com/sql-server-training/) Server SQL** را مطالعه کنید .

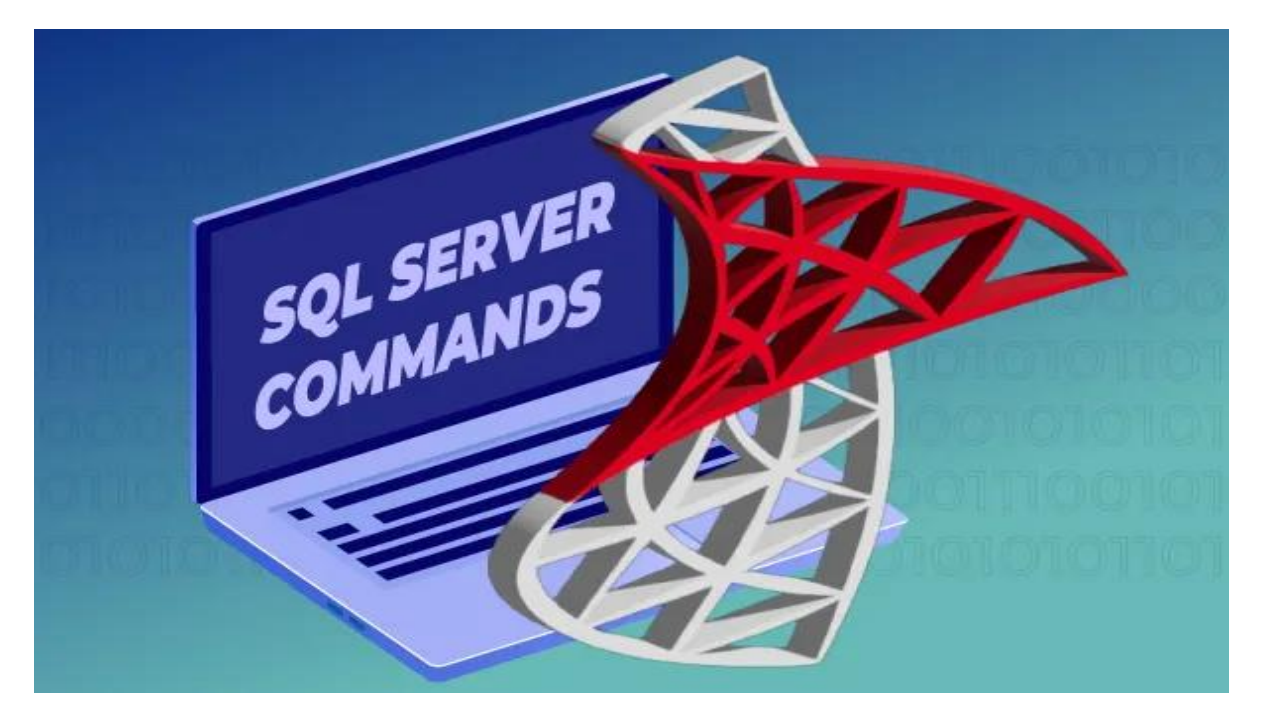

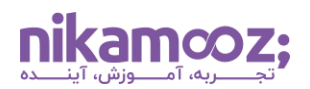

### **SQL Server در Create Table دستور معرفی**

دستور Create Table در SQL Server ، به منظور تعریف و ساخت جدول جدید در پایگاه داده به کار می رود. ساختار کلی دستور Table Create به صورت زیر است:

```
CREATE TABLE [database_name.][schema_name.]table_name (
  column name1 data type [NOT NULL],
  column name2 data type,
 ...
);
```
بخش های مختلف ساختار فوق، به شرح زیر است:

- **name\_database:** این بخش از دستور Table Create در Server SQL ، انتخابی است؛ یعنی با تعیین آن می توانید نام دیتابیسی را مشخص کنید که می خواهید جدول در آن ساخته شود.
- **name\_schema:** این مورد نیز انتخابی است و به واسطه آن، Schema ای تعریف می شود که در آنجا، جدول پایگاه داده ساخته خواهد شد. اگر name\_schema را در زمان ساخت جدول در Server SQL تعیین نکنید، به طور پیش فرض جدول جدید در Schema کاربر ساخته می شود و فقط توسط آن User خاص قابل مشاهده خواهد بود.
- **name\_table:** این جز از دستور Table Create الزامی است و بیان گر نامی است که به جدول جدید اختصاص می دهید .
- **definition\_column:** این جز هر ستون از جد ول، شامل نام، نوع داده و Nullity آن را تعریف می کند. منظور از Nullity، پوچ یا پوچ نبودن مقدار ستون است.

### **مالحظات جانبی**

بهتر است به ملاحظات زیر درخصوص دستور Create Table در SQL Server توجه کنید:

- شما می توانید با اعمال محدودیت (Constraint (روی ستون ها یا تمام جدول، آنها را محدودتر کنید .
	- امکان ایجاد جداول Temporal ازطریق # یا ## در ابتدای نام جدول وجود دارد.
- امکانات پیشرفته متعددی در زمان ساخت جدول در Server SQL وجود دارد؛ مواردی همچون تعیین Filegroup ها و جداول Optimized-Memory از این قابلیت ها به شمار می روند .

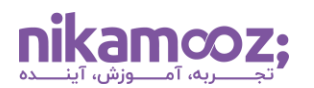

### **SQL Server در Create Table دستور کاربرد**

دستور Create Table در SQL Server کاربردها و موارد استفاده مشخصی دارد که در ادامه بررسی میشوند.

## **-۱ ذخیره سازی داده های جدید**

- **ساخت پایگاه داده جدید :** هنگام ایجاد یک دیتابیس جدید، شما از از دستور Table Create برای تعریف جداول نگهدارنده داده های خود استفاده خواهید کرد. این فرآیند، تعیین مواردی مانند ستون ها، **[انواع نوع](https://nikamooz.com/data-types-in-sql-server/)  [داده](https://nikamooz.com/data-types-in-sql-server/)** ، محدودیت ها و **[انواع کلید](https://nikamooz.com/types-of-keys-in-the-database/)** را شامل می شود.
- **درج جدول به پایگاه داده موجود:** با تکامل ضرورت های مربوط به داده ها، این امکان وجود دارد که جداول جدیدی به هدف نگهداری اطلاعات جدید ایجاد شوند. در چنین شرایطی، ممکن است به ذخیرهسازی اطلاعاتی همچون جزئیات اضافی مشتریان، رکوردهای تراکنشی و اطالعات محصول نیاز باشد .

## **-۲ Import داده از سایر منابع**

- **بارگذاری داده ها از فایل:** شما می توانید با کمک دستور Table Create در Server SQL به همراه یک عبارت Select ، داده ها را از فایل های اکسل، CSV یا سایر فرمت های فایلی Import کنید. چنین امکانی به شما اجازه می دهد جداول خود را به همراه داده ها آن، به صورت کارآمد در دیتابیس قرار دهید .
- **مایگریت داده ها از سایر دیتابیس ها:** در شرایطی که شما بخواهید داده ها از **[انواع پایگاه داده](https://nikamooz.com/types-of-databases/)** دیگر به یک سیستم دیتابیس جدید مهاجرت پیدا کنند، باید جداول را با ساختارهای سازگار با دیتابیس Server SQL ایجاد کنید .

### **-۳ مدل سازی و ساختاردهی مجدد داده ها**

- **بهینه سازی طراحی جداول:** شما می توانید با ساخت جدول در Server SQL و بهبود ساختار آن ها، کارایی دیتابیس را بهینهسازی کنید. این فرآیند، احتمالاً اقداماتی مانند جداسازی جداول فعلی پایگاه داده، ساخت روابط (Relationships (جدید و **[نرمال سازی داده ها](https://en.wikipedia.org/wiki/Database_normalization)** (Normalization Data (را دربرمی گیرد.
- **ساخت جدول موقت برای تحلیل:** در مواقعی که بخواهید به تجزیه وتحلیل داده ها یا تبدیل های پیچیده بیردازید، میتوانید برای ساخت Temporal Table از دستور Create Table در SQL Server بهرهمند شوید. با کمک این روش، امکان نگهداری نتایج میانی در این جدول موقت فراهم می شود و دیگر اثرات حاصل از آن روی جداول اصلی اعمال نخواهند شد .

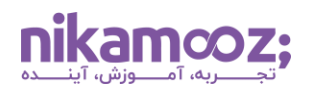

### **-۴ کنترل نسخه و تست نویسی**

- **نگهداری نسخه های تاریخی از جداول:** برای برخی داده های خاص، ممکن است نیاز به نسخه های تاریخی وجود داشته باشد. در این شرایط، دستور Create Table در SQL Server به شما این قابلیت را میدهد که که براساس جداول فعلی، جداولهای جدید دیگری را ایجاد کنید و از آنها به منظور نگهداری یک وضعیت خاص از دیتا بهرهمند شوید.
- **ساخت محیط تست:** یکی از کاربردهای دستور Table Create در Server SQL این است که شما می توانید یک نسخه کپی از جدولهای فعلی ایجاد کنید و آن را در یک اسکیمای مستقل و برای اهداف تست و آزمایش مورد استفاده قرار دهید .
	- **-۵ ایجاد جدول های خاص**
- **ساخت جدول Optimized-Memory:** برای سناریوهای با کارایی باال، امکان ساخت **جداول [Optimized-Memory](https://learn.microsoft.com/en-us/sql/relational-databases/in-memory-oltp/introduction-to-memory-optimized-tables?view=sql-server-ver16#:~:text=Memory%2Doptimized%20tables%20are%20created,%2C%20and%20durable%20(ACID).)** با استفاده از دستور Table Create وجود دارد. این نوع از جدولها در حافظه باقی می مانند و پردازش و دسترسی به داده ها را سرعت می بخشند .
- **ایجاد جدول temporal versioned-system:** این گونه از جدولها، به طور خاص برای پیگیری تغییرات تاریخی مربوط به دادهها به کار میروند و اجازه میدهند که کاربر دادهها را در هرزمان تجزیهوتحلیل کند.

تا این بخش، به بررسی کاربردهای دستور Table Create در Server SQL پرداخته شد. در ادامه، قصد داریم بررسی کنیم که به چه صورت Create Table به شما امکان ایجاد جدول در SQL Server را میدهد.

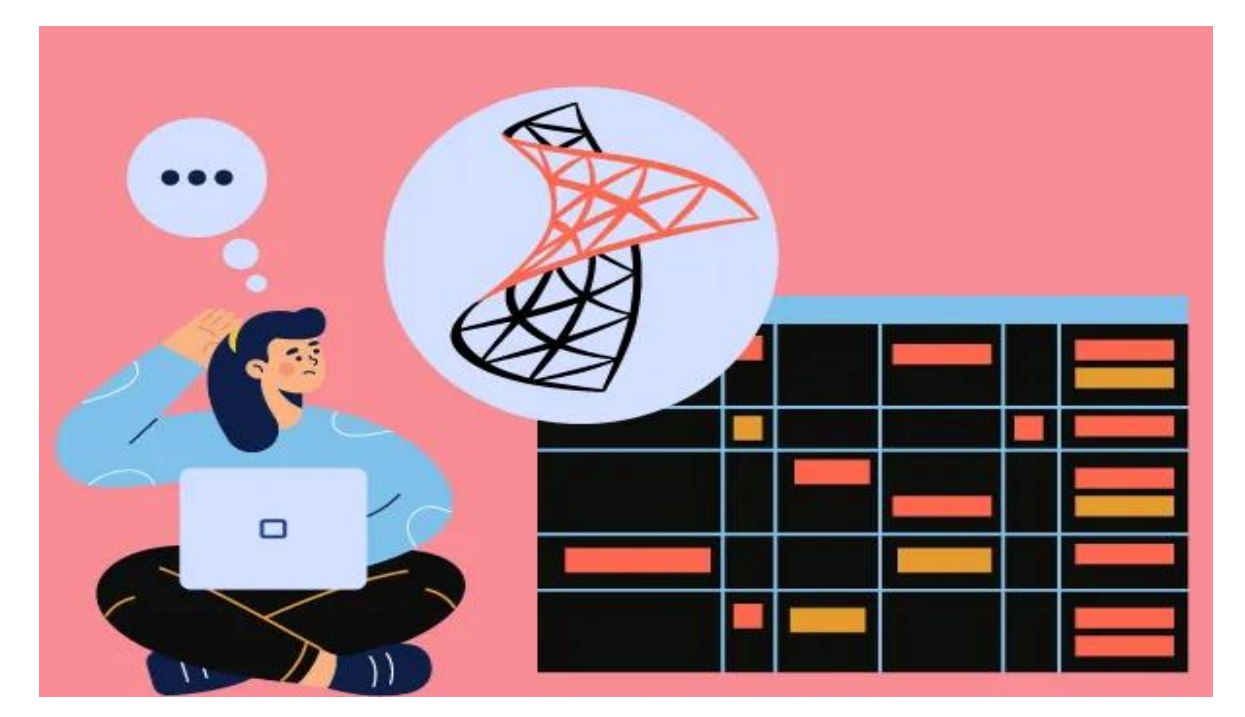

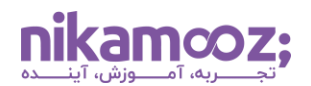

#### **نحوه ایجاد جدول در Server SQL**

در این بخش، مثالهایی از دستور Table Create ارائه خواهیم کرد. برای درک نحوه ایجاد جدول در Server SQL ازطریق این دستور، به کوئری های زیر توجه کنید .

#### **ایجاد یک جدول ساده**

پیش از بررسی بیشتر نحوه ایجاد جدول در SQL Server ، توجه کنید که کوئریهای این بخش همگی، ازطریق **دیتابیس [Northwind](https://github.com/Microsoft/sql-server-samples/tree/master/samples/databases/northwind-pubs)** قابل اجرا هستند .

فرض کنید می خواهیم یک جدول تحت عنوان EmployeeSales در پایگاه داده Northwind ایجاد کنیم. برای این کار، کافیست کوئری زیر را اجرا کنید :

```
CREATE TABLE EmployeeSales (
   EmployeeID int NOT NULL FOREIGN KEY REFERENCES Employees(EmployeeID),
   OrderID int NOT NULL FOREIGN KEY REFERENCES Orders(OrderID),
   SalesAmount decimal(10,2) NOT NULL
);
```
کوئری فوق، با لینک کردن ID Employ و Id Order به همراه مقدار فروش، اطالعاتی را درخصوص عملکرد کارمندان فروش ذخیره سازی می کند. در این جدول، EmployeeID به عنوان **[کلید خارجی](https://en.wikipedia.org/wiki/Foreign_key)** (FK(، به جدول Employees ارجاع داده شده و OrderID نیز یک FK دیگر است که به جدول Orders رفرنس شده است. ضمن اینکه در SalesAmount مقدار فروش هر کارمند ذخیره شده است.

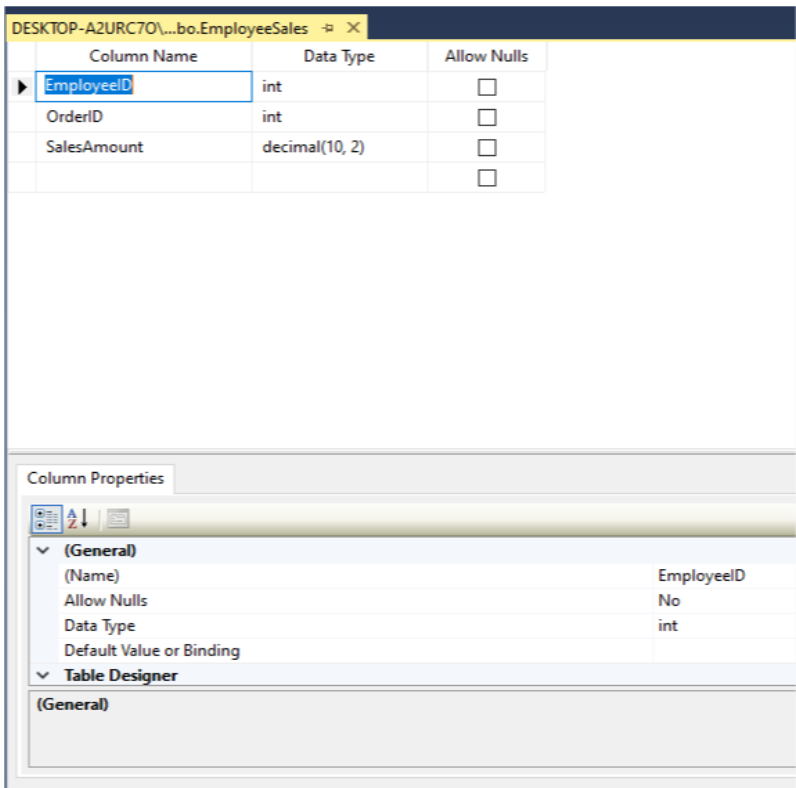

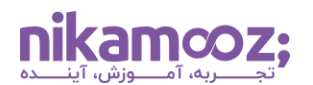

#### **ایجاد یک جدول با Column Computed**

یکی دیگر از کاربردهای دستور Table Create در Server SQL ، ایجاد جدولی به همراه Column Computed است . Column Computed یک ستون مجازی محسوب می شود که به طور فیزیکی داده های خود را ذخیره سازی نخواهد کرد؛ درواقع، مقادیر Column Computed، براساس محاسبات، توابع یا محدودیت ها، محاسبه و ذخیره سازی می شوند .

در مثال زیر، قصد داریم یک جدول به نام OrderSummary در پایگاه داده ایجاد کنیم؛ این جدول اطالعات سفارش را به همراه یک Column Computed برای مبلغ کل سفارش ها شامل می شود. با توجه به اینکه امکان استفاده از Subquery ها در ستونهای Computed وجود ندارد، ابتدا یک **[تابع تعریف شده توسط کاربر](https://learn.microsoft.com/en-us/sql/relational-databases/user-defined-functions/user-defined-functions?view=sql-server-ver16#:~:text=Like%20functions%20in%20programming%20languages,value%20or%20a%20result%20set.)** (User-Defined Function) برای محاسبه کل مبلغ یک سفارش ایجاد کرده و سپس آن را برای Computed Column به کار خواهیم برد. برای درک این روند، به اسکریپت زیر توجه کنید :

```
USE Northwind;
GO
-- Drop the existing function if it exists
IF EXISTS (SELECT * FROM sys.objects WHERE object_id = 
OBJECT_ID(N'dbo.CalculateTotalAmount') AND type in (N'FN', N'IF', N'TF', 
N'FS', N'FT'))
DROP FUNCTION dbo.CalculateTotalAmount;
GO
-- Create the function to calculate total amount for an order
CREATE FUNCTION dbo.CalculateTotalAmount (@OrderID int)
RETURNS money
AS
BEGIN
     DECLARE @TotalAmount money;
     SELECT @TotalAmount = ISNULL(SUM(UnitPrice * Quantity * (1 -
Discount)), 0)
     FROM [Order Details]
     WHERE OrderID = @OrderID;
     RETURN @TotalAmount;
END;
GO
-- Create the table with computed column using the function
CREATE TABLE OrderSummary (
     OrderID int,
    CustomerID nchar(5),
     OrderDate datetime,
     TotalAmount AS dbo.CalculateTotalAmount(OrderID)
);
```
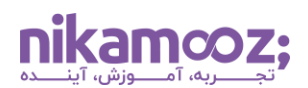

پس از اجرای اسکریپت فوق، می توانید با مراجعه به فولدر Tables از پایگاه داده Northwind، جدول ایجاد شده را به همراه دیزاین آن مشاهده کنید .

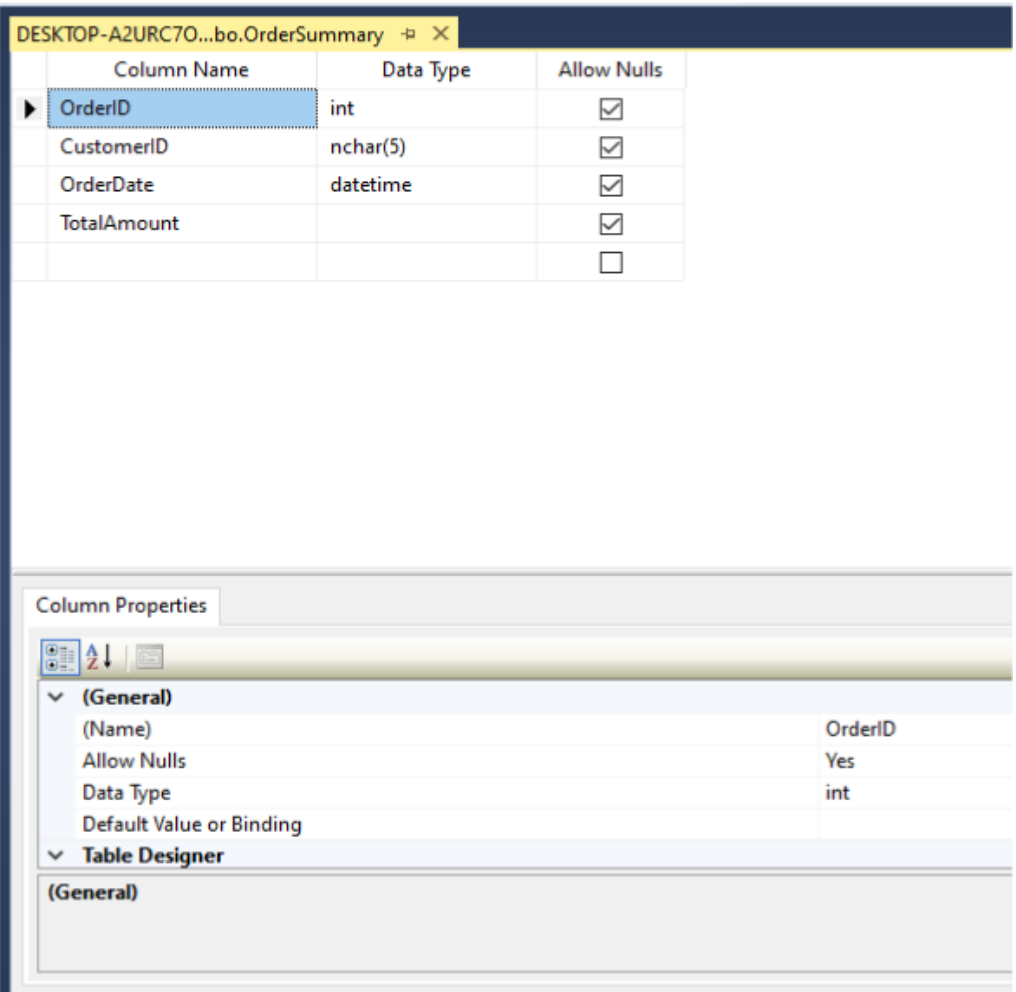

## **ساخت جدول پیچیده به همراه Join**

شما می توانید یک جدول پیچیده را به همراه Join ایجاد کنید. این فرآیند، ساخت چند جدول و تعریف روابط آن ها ازطریق کلید خارجی را شامل می شود. در مثال زیر می خواهیم جدولی ایجاد کنیم که اطالعات دو جدول Orders و Customers از جدول Northwind را ترکیب می کند. با جوین این دو جدول، خالصه ای از سفارشات به همراه اطالعات مشتریان به وجود می آید .

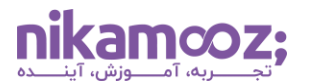

```
USE Northwind;
GO
-- Create a complex table combining Orders and Customers information
CREATE TABLE OrderSummaryWithCustomerInfo (
    OrderID int PRIMARY KEY,
   CustomerID nchar(5),
    OrderDate datetime,
   CustomerName nvarchar(40),
   ContactName nvarchar(30),
   ContactTitle nvarchar(30),
   Address nvarchar(60),
   City nvarchar(15),
   Region nvarchar(15),
   PostalCode nvarchar(10),
   Country nvarchar(15),
   Phone nvarchar(24),
   Fax nvarchar(24),
    FOREIGN KEY (CustomerID) REFERENCES Customers(CustomerID)
);
```
اگر به قسمت دیزاین مربوط به جداول پایگاه داده رجوع کنید، متوجه خواهید شد که این جدول دقیقًا با ستونها و شرایط فوق ایجاد شده است .

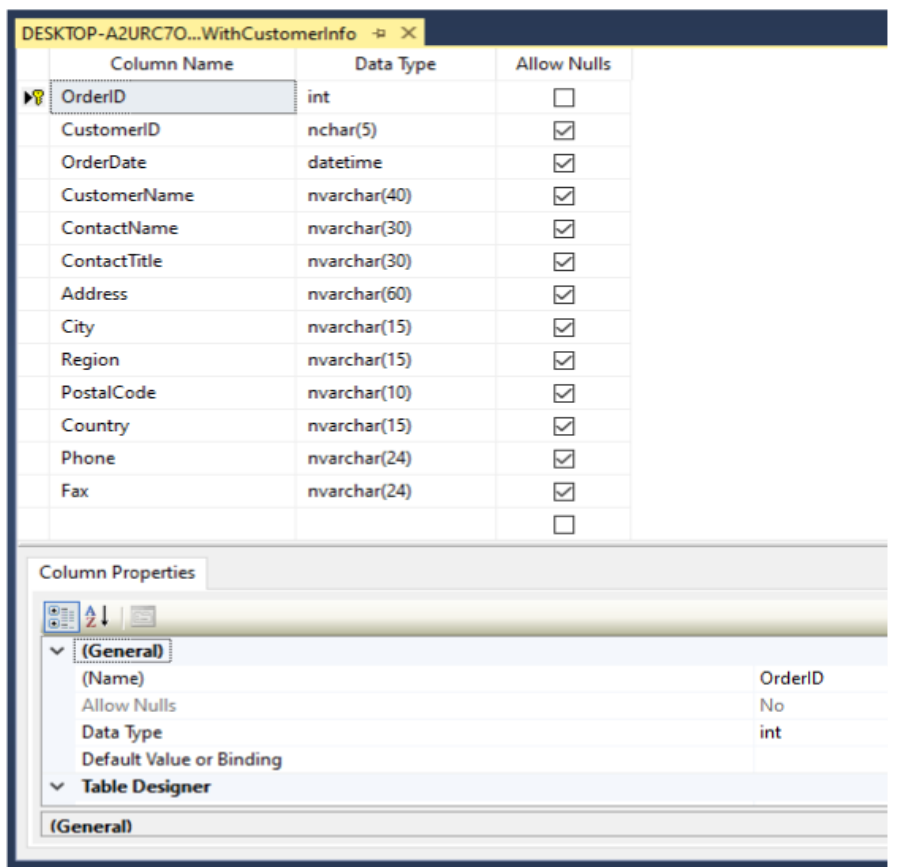

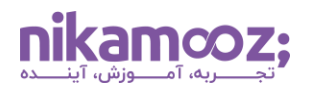

## **ساخت جدول به همراه کلید اصلی ترکیبی**

یکی دیگر از موارد استفاده از دستور Table Create در Server SQL ، ایجاد جدول همراه با کلید اصلی از نوع Composite است. در مثال زیر، یک جدول تحت عنوان ProductCategories با کلید اصلی ترکیبی ایجاد می کنیم.

```
CREATE TABLE ProductCategories (
   ProductID int NOT NULL,
   CategoryID int NOT NULL,
   PRIMARY KEY (ProductID, CategoryID),
   FOREIGN KEY (ProductID) REFERENCES Products(ProductID),
   FOREIGN KEY (CategoryID) REFERENCES Categories(CategoryID)
);
```
با اجرای کوئری فوق، محصوالت (Products (ازطریق کلید اصلی ترکیبی، به چندین Category لینک می شوند؛ به طوری که طبقهبندی آنها تسهیل بیابد. مشابه تصویر زیر، اکنون جدول ساختهشده باید یک کلید اصلی Composite متشکل از ProductID و CategoryID داشته باشد. البته باید توجه کرد که شما با استفاده از دستور Table Create تنها ساختار جدول را ایجاد خواهید کرد و این فرآیند لزومًا به معنای Insert در Server SQL نیست.

در این بخش از مقاله، نحوه کار با دستور Table Create در Server SQL و ایجاد جدول با آن را به همراه چند مثال بررسی کردیم. پس از ایجاد جدول در SQL Server ، ممکن است چندی بعد بخواهید ساختار آن (مثلاً نام یک ستون) را تغییر دهید. در ادامه، نحوه اعمال چنین تغییراتی شرح داده خواهد شد .

### **تغییر نام ستون یا جدول در Server SQL**

برای تغییر نام ستون یا جدول در SQL Server می توان از دستور Alter Table استفاده کرد. ضمن اینکه با استفاده از Table Alter، می توان اموری همچون درج ستون های جدید، ویرایش نوع های داده ستون، Drop کردن ستون ها، درج / تغییر محدودیت ها، درج Column Computed، پارتیشن سازی و **[ایندکس گذاری](https://nikamooz.com/what-is-indexing/)** (Indexing (انجام داد.

#### **درج ستون جدید به جدول**

در مثال زیر، ستون Number Phone را به همراه مقدار پیش فرض به جدول Customer درج می کنیم.

```
ALTER TABLE Customers
ADD PhoneNumber varchar(20) NOT NULL DEFAULT 'N/A';
```
با اجرای کوئری باال، ستون Number Phone درج می شود؛ این ستون نمی تواند Null باشد و مقدار A/N به عنوان پیش فرض برای آن درنظر گرفته شده است.

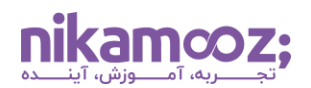

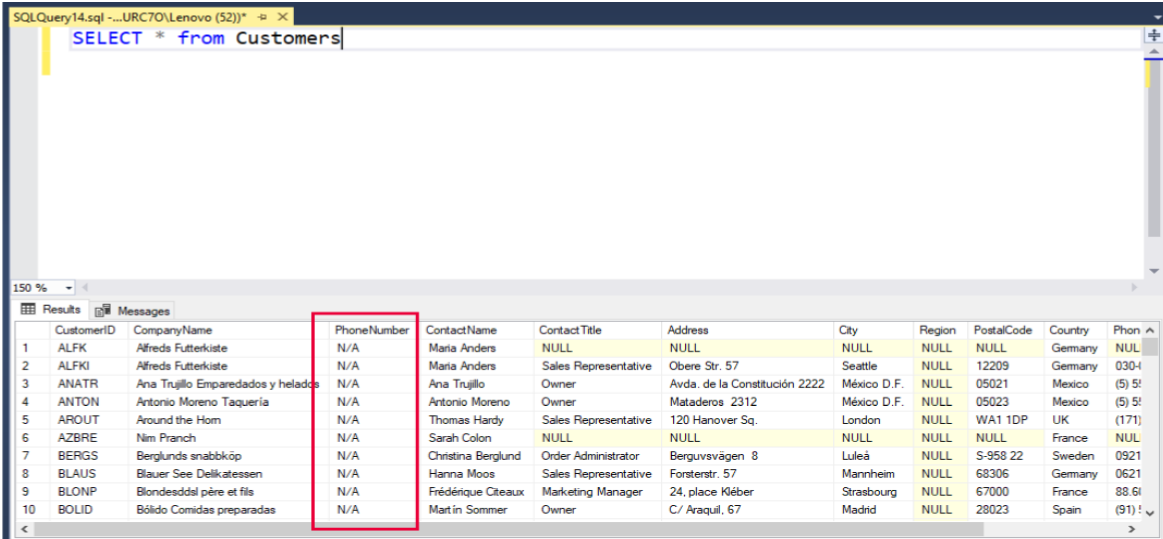

## **تغییر نام جدول از طریق SSMS**

شما میتوانید نام جداول را ازطریق دستور Alter Table در SQL Server تغییر دهید؛ با این وجود، تغییر آن ازطریق SSMS آسان تر است. برای این کار، کافیست مراحل زیر را دنبال کنید :

فرض کنید می خواهیم نام جدول Customer را به myCustomer تغییر دهیم.

.1 از بخش Explorer Object، روی جدول مورد نظر، کلیک راست کرده و گزینه Rename را انتخاب کنید .

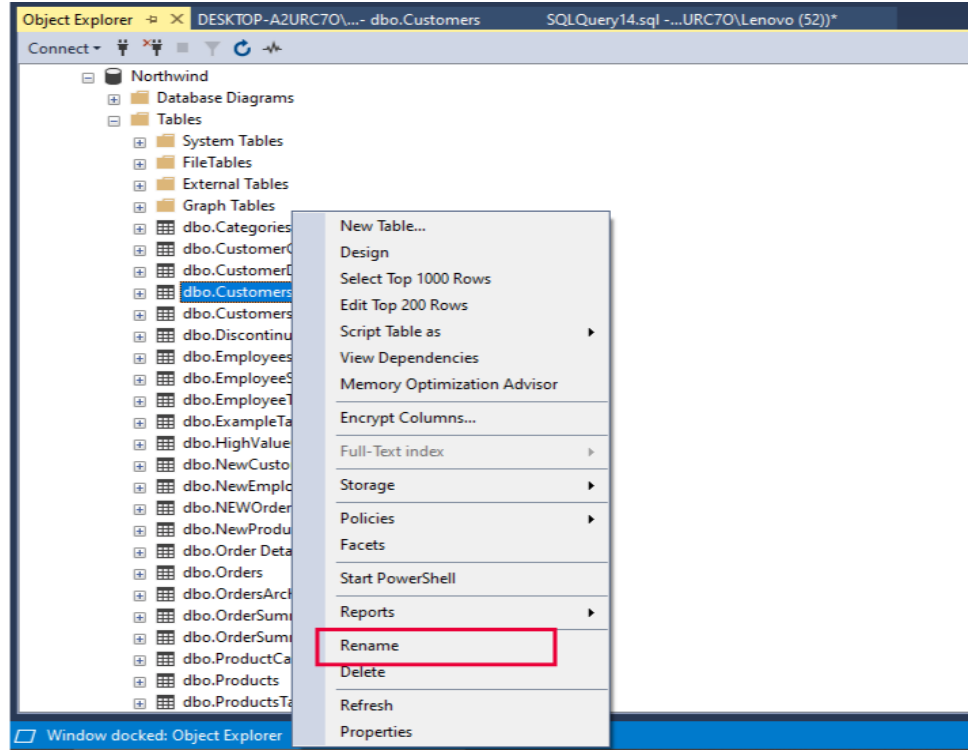

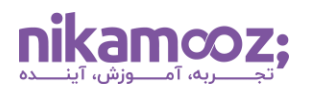

.2 نام جدید جدول را وارد و پس از آن، روی Enter کلیک کنید .

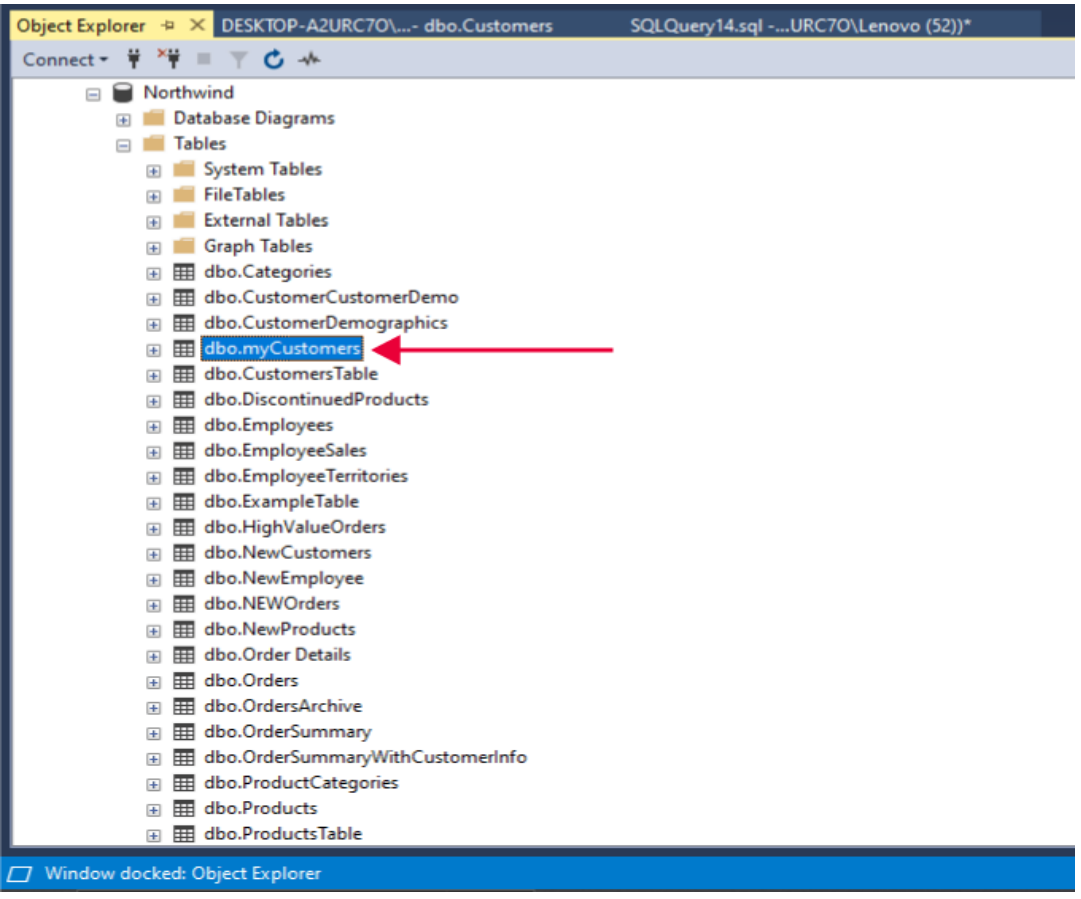

## **حذف ستون های جدول در Server SQL**

برای حذف ستونهایی از جدول در SQL Server ، لازم است از دستور Alter Table بههمراه Drop Column استفاده شود. در مثال زیر، ستون Email را از جدول CutomersTable حذف خواهیم کرد.

```
ALTER TABLE CustomersTable
DROP COLUMN Email
```
با اجرای کوئری بالا، ستون مذکور از جدول مدنظر حذف خواهد شد و نمای جدول بهصورت زیر خواهد بود:

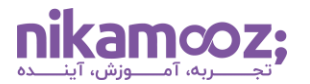

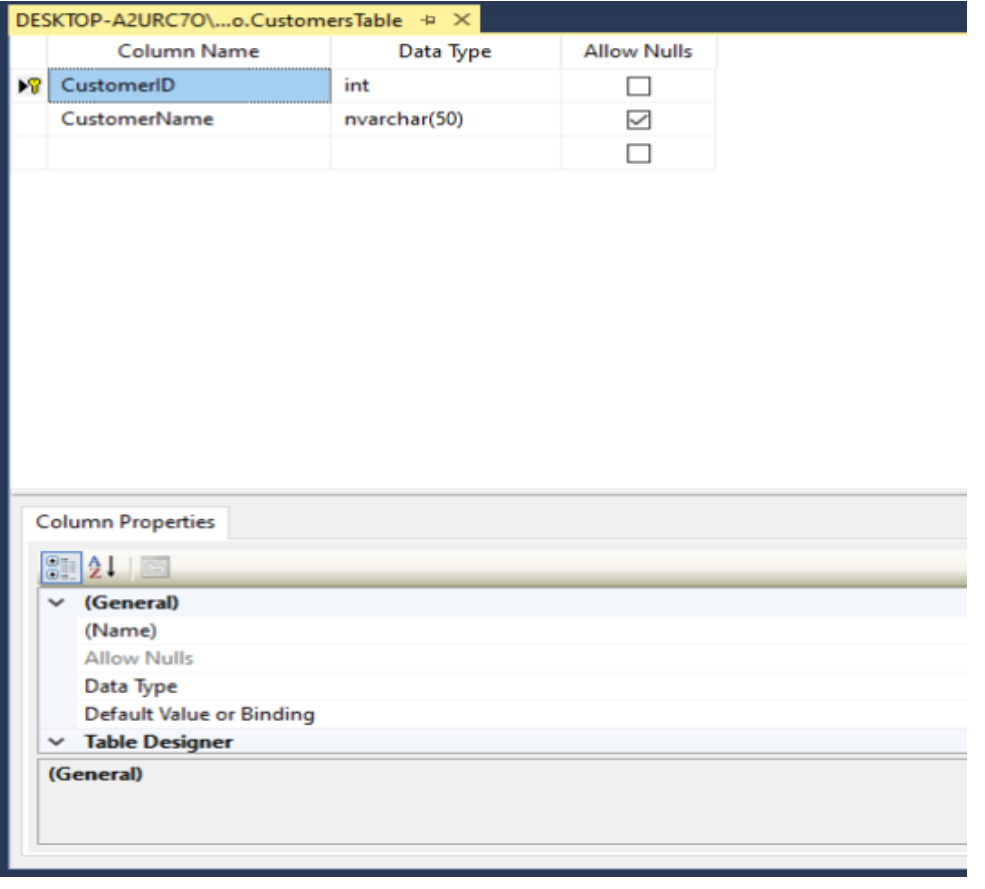

### **آشنایی با مفهوم Increment Auto در Server SQL**

مفهوم Auto Increment در SQL Server ، قابلیتی است که به کمک آن، امکان تولید خودکار مقادیر یکتا (Unqiue) برای یک ستون خاص از جدول در زمان درج رکورد جدید فراهم می شود. این مشخصه به طور خاص برای مواقعی کاربردی است که می خواهید شناسه گرهای خاص و کلید اصلی ایجاد کنید. رایج ترین روش پیاده سازی Auto Increment هنگام ایجاد جدول در Server SQL است. برای اینکار، کافیست ستون موردنظر را به عنوان ستون Identity تعریف کنید. شایان ذکر است که می توان این قابلیت را ازطریق تریگرها و Secquence ها نیز اعمال کرد. برای درک بهتر، به مثال زیر توجه کنید :

```
CREATE TABLE TheCustomerTable (
   CustomerID int IDENTITY(1, 1) PRIMARY KEY,
   FirstName varchar(50) NOT NULL,
   LastName varchar(50) NOT NULL
);
```
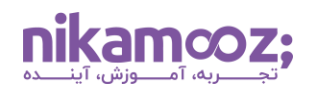

با اجرای کوئری فوق، یک جدول به نام TheCustomerTable ایجاد می شود که در آن، ستون CustomerID کلید اصلی جدول و بهصورت Auto Incremental است. در این جدول، دو ستون دیگر برای نام و نام خانوادگی مشتریان ایجاد می شود؛ توجه کنید که مقادیر این دو ستون نمی توانند Null باشند. به این ترتیب، هر مشتری جدیدی که در جدول درج شود، یک ID یکتا و منحصربه فرد دریافت می کند .

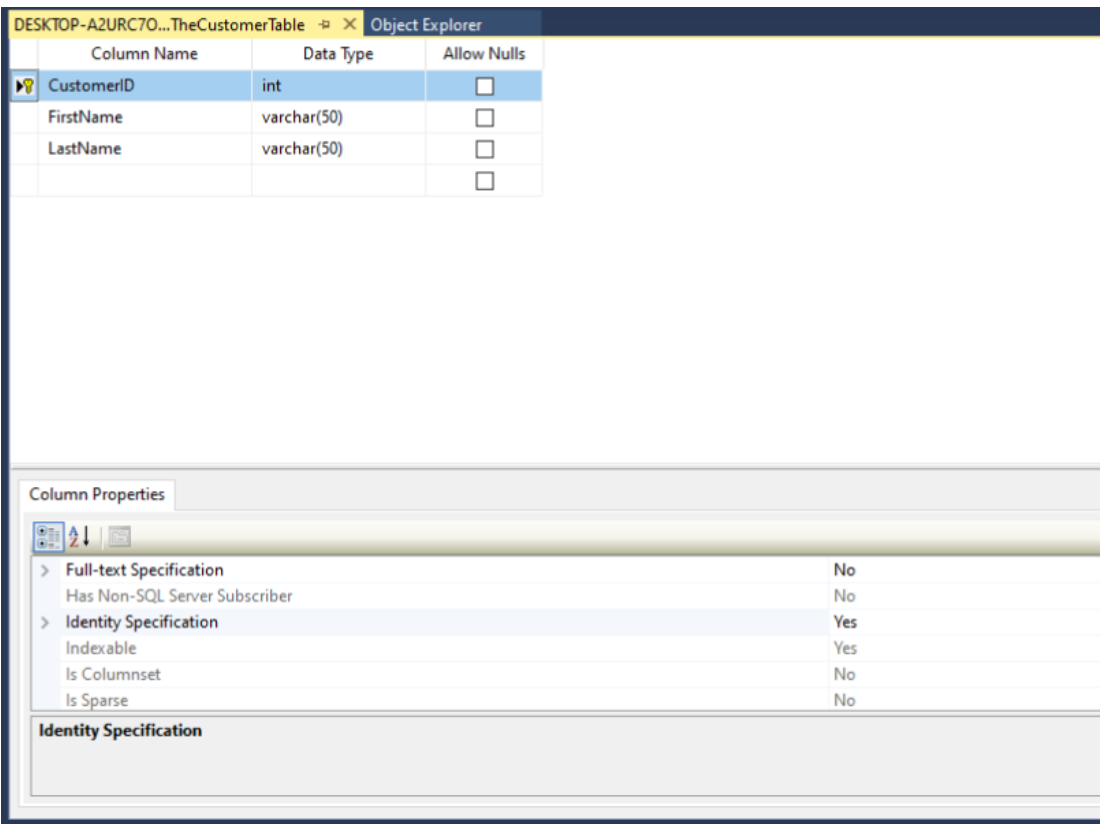

# **کالم آخر: کاربرد دستور Table Create در Server SQL چیست؟**

دستور Create Table در SQL Server به شما قابلیتهای همچون تعریف اسکیما و ساخت جدول را میدهد و می توانید ازطریق آن، ستون ها، کلید اصلی و محدودیت های مورد نظر را روی جدول تعریف کنید. در این مقاله به چگونگی ایجاد جدول در Server SQL پرداخته شد. برای آشنایی بیشتر با سایر دستورات SQL-T، پیشنهاد می شود **[مقاله معرفی پرکاربردترین دستورات](https://nikamooz.com/sql-server-commands/) Server SQL** را نیز مطالعه کنید .